# **HSBAU-Bauvertrag32 - Updateinformation**

## **Version 13.a (29.01.2013):**

"Sanduhr" beim Beenden der Software unter Windows7-64 behoben.

## **Version 11.f (2011-11-09):**

Die Feldbezeichnungen für IBAN und BIC wurden entsprechend der Auswahl mit den Druckformularen gleichgesetzt.

## **Version 10.e (2010-04-27):**

NEU: Anpassung an die neue Fassung der ÖNorm B2110: Der Musterbauvertrag wurde an die neue Fassung der ÖNorm B2110 angepasst.

Update-Info: Benutzer der Version Fassung 2002 können mit diesem Update bei Fassung (alt und neu) bearbeiten und ausdrucken. Die alten Verträge bleiben auch nach dem Update erhalten und können auf Wunsch per Mausklick auf die neue Fassung umgestellt werden.

## **Version 10.d (2010-04-18):**

Verbessert: Druckoption "letzte Seite zuerst drucken":

Auf mehrfachen Wunsch wurde die neue Funktion [letzte Seiten zuerst drucken] geändert. Diese Einstellung gilt jetzt für das gewählte Layout und unabhängig vom aktuellen Drucker. Damit ist die Einstellung für das Layout immer aktiv, egal welchen Drucker Sie wählen.

Beachten Sie bitte, dass Sie nach dem Update diese Einstellung für das gewünschte Layout ggf. einmalig neu festlegen müssen.

## **Version 10 (2010-01-12):**

NEU: Neue Druckoption "letzte Seite zuerst drucken":

Mit dieser neuen Druckoption können Sie die Seitensteuerung für den Ausdruck ändern, damit die letzte Seite als erstes Blatt gedruckt wird. Diese Option ist hilfreich, wenn Sie einen Drucker mit Heftfunktion haben, oder bei Angeboten das Deckblatt/Gesamtsummenblatt automatisch als erste Seite gedruckt werden soll.

NEU: Kopien sortiert ausgeben ist jetzt Standard:

Bei der Druckausgabe mehrerer Kopien ist jetzt die Einstellung "sortiert ausgeben" der Standardvorschlag. Sie müssen diese Option bei mehrseitigen Ausdrucken nicht mehr aktivieren. Ein Abschalten der Einstellung ist jederzeit möglich.

### NEU: Wahlweise IBAN/BIC oder Ktonr/BLZ:

In den Firmenstammdaten können Sie nun wahlweise IBAN/BIC oder Ktonr/BLZ eintragen. Klicken Sie im Programm auf [Mandant > bearbeiten] und danach auf [Bankkonten].

### NEU: HFU-Dienstgebernummer:

In den Firmenstammdaten können Sie Ihre HFU-Dienstgebernummer eintragen. Klicken Sie im Programm auf [Mandant > bearbeiten].

### **Version 09.g (2009-07-06):**

NEU: Volltextsuche mit mehreren Begriffen auch in Kombination:

Die Volltextsuche wurde erweitert und kann jetzt auch mit mehreren Begriffen durchgeführt werden. Zusätzlich können Sie bestimmen, ob alle oder nur einer des gesuchten Begriffe im Text vorkommen soll.

### **Version 08.h (2008-11-27):**

NEU: Unterschiedliche Hintergrundfarbe je Mandant:

Büros, die unterschiedliche Gewerke anbieten (zB. Baumeister und Zimmermann) und diese Gewerke in getrennten Unternehmen führen, können zur besseren Unterscheidung je Unternehmen eine andere Hintergrundfarbe für das Programm einstellen. Um die gewünschte Farbe einzustellen, klicken Sie im Menü auf [Extras > Ansicht > Bildschirmanpassung].

# NEU: Drucker temporär wählbar:

Anwender, die mehrere Drucker (zB. PDF) verwenden, können den Drucker für die aktuelle Ausgabe nun direkt im Druckdialog wählen, ohne den Standarddrucker des Systems umzustellen. Diese Funktion ist

systemabhängig und wird ab Windows2000 unterstützt.

## **Version 07.f (2007-09-13):**

NEU: Neue Möglichkeit den Lizenzhinweis beim Drucken auszuschalten: Für einzelne Ausdrucke können Sie nun aus einer neuen Option wählen und den Lizenzhinweis bedingt ausschalten. Sie erreichen diese Option in der Druckvorschau über die Schaltfläche [Einstellungen].

NEU: Druckvorbereitung jetzt deutlich schneller:

Die Systeme werden immer schneller, müssen aber immer mehr Aufgaben gleichzeitig ausführen. Daher haben wir das Druckmodul überarbeitet und konnten damit einen deutlich schnelleren Druckaufbau erreichen. Wir empfehlen dieses Update für Windows-Vista und Windows-XP.

## **Version 07.d (2007-07-03):**

Druckausgabe verbessert

Informationen zu früheren Updates stehen hier als PDF zur Verfügung.

 Seite drucken | zurück | Top | Impressum | **Home** | simple Touchscreen-Bedienung einschalten | © 1996-2018 - W. Scheidl KG - PC trade partnership

wsedv.at X

# CD-Version 07.b (2007-02-14):

# NEU: Funktion "Bildschrimanpassung" :

Mit dieser Funktion können Sie die HSBAU-Software Ihrem Monitor optimal anpassen. Diese Anpassung eignet sich hervorragend für Single- und Multi-Monitor-Systeme.

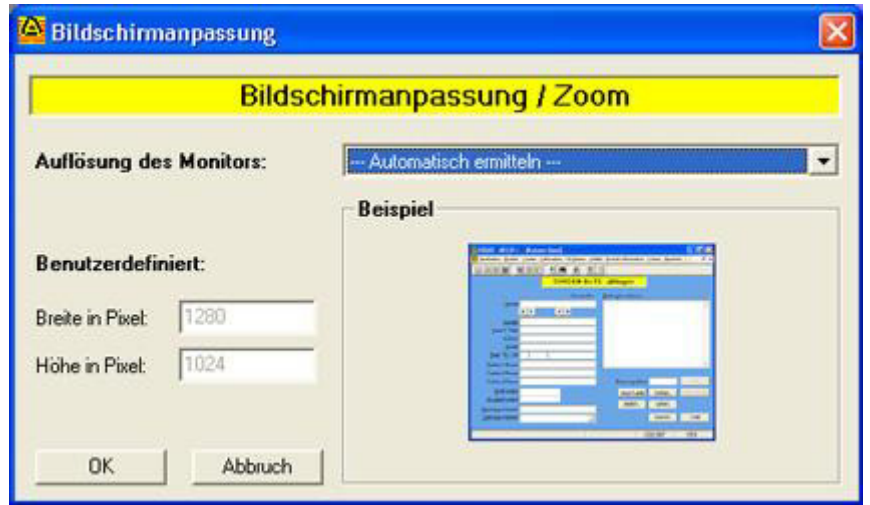

Sie können aus verschiedenen Voreinstellungen, eine automatische und eine benutzerdefinierte Einstellung wählen. Sie erreichen die neue Funktion nach der Installation über [Extras > Ansicht > Bildschirmanpassung].

# Hinw eis: Druckfunktion / Druckerw ahl:

Legen Sie schon vor der Auswahl des gewünschten Ausdrucks den richten Drucker fest. Klicken Sie dazu auf [Bearbeiten > Drucker einrichten...]. Bei langen Texten werden die Seitenumbrüche nun besser erstellt und größere Freiräume vermieden.

# CD-Version 03.i (2006-12-29):

# NEU: Schnelle Lizenzprüfung in Windows-Netzwerken

Da der Einsatz von Netzwerken stark zugenommen hat und die meisten HSBAU-Lizenzen in Firmen-Netzwerken laufen, haben wir die Lizenzprüfung für Netzwerke mit einem Windows-Server optimiert. Der Programmstart ist nun auf allen Arbeitsplätzen gleich schnell, egal wie viele Stationen bereits mit dem HSBAU-Programm arbeiten.

# CD-Version 03.i (2003-11-01):

# NEU: Wählen Sie Ihr persönliches Hintergrundbild:

Abwechslung in den Büroalltag bringt Ihnen die neue Version von HSBAU. Sie können das Hintergrundbild der Hauptmaske Ihrer HSBAU-Software frei wählen. Fügen Sie Ihr Firmenlogo oder einfach ein Foto ein.

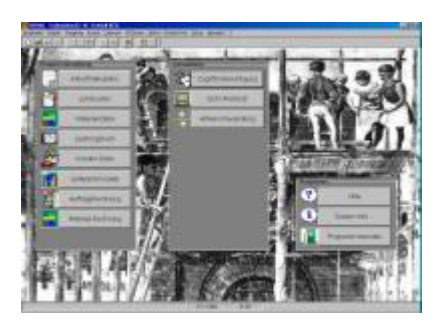

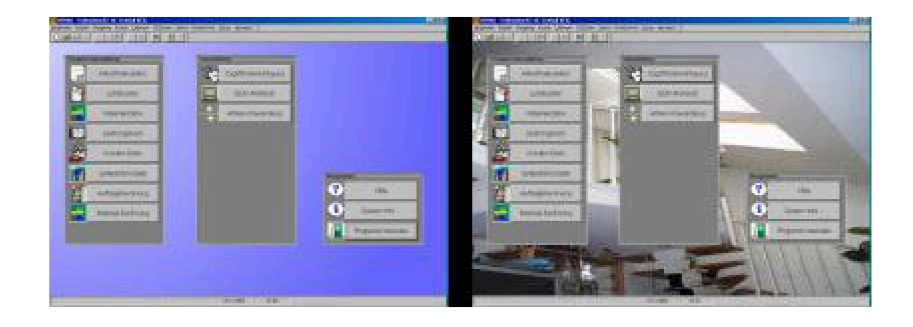

#### NEU: Kein Lizenzhinweis bei Ausdrucken im Querformat:

Wenn Sie einen Ausdruck im Querformat erstellen, wird bei aktivierter Option "Kein Lizenzname für diesen Ausdruck" der Lizenzhinweis vollständig unterdrückt. Mit dieser neuen Funktion können Sie nun sogar Erlagscheine bedrucken (Zusatztool HSBAU-Layout-Designer erforderlich).

## CD-Version 03.h (2003-09-10):

### NEU: Druckarchiv für alle gedruckten Verträge:

Jede Druckausgabe eines Bauvertrages wird im neuen Druckarchiv gespeichert. Sie können somit auf alle Varianten jederzeit zurückgreifen und nochmals drucken. Die gespeicherten Ausdrucke können jederzeit wieder gelöscht werden.

#### NEU: Hinweis für Verbrauchergeschäfte:

Unter dem Bereich für die Vertragsunterschrift wird der Hinweis für Verbrauchergeschäfte nur noch wenn zutreffend gedruckt.

#### NEU: verbessertes "Taskmanagement":

Das Starten und Öffnen von Programmen und Programm-Masken wurde optimiert. Mit dem verbesserten Taskmanagement werden die gewünschten Funktionen nun schneller ausgeführt. (Update für WindowsXP empfohlen)

#### NEU: beliebiger Abstand zum Blattrand:

Der Lizenzhinweis kann mit einem beliebigen Abstand zum Blattrand gedruckt werden. Dies gilt auch, wenn Sie den Lizenzhinweis rechtsbündig drucken.

#### CD-Version 03.g (2003-08-01):

#### NEU: neue Navigationsleiste zur besseren Übersicht:

Eine neue Navigationsleiste verbessert die Übersicht beim Ausfüllen der Vertragspunkte.

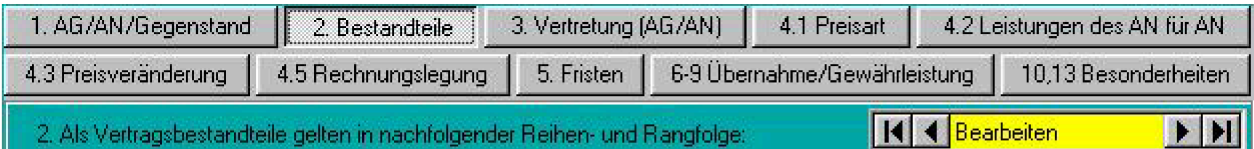

#### NEU: Druckkopf aus Mandanten-Daten kann verwendet werden:

Mit der neuen Version können Sie den Druckkopf verwenden, den Sie in den Mandanten-Daten eingetragen haben. Sie haben somit die Möglichkeit, für den Bauvertrag einen eigenen Druckkopf oder den allgemeinen Druckkopf für HSBAU-Programme zu verwenden.

#### NEU: Datums-Informationen werden beim Kopieren ignoriert:

Wenn Sie eine Bauvertrag kopieren werden die Datums-Infofelder (zuletzt gedruckt, erfasst am, ...) ignoriert und auf das aktuelle Tagesdatum eingestellt.

#### CD-Version 03.d (2003-04-10):

#### NEU: Protokolle und interne Informationen drucken:

Von Ihnen gespeicherte interne Informationen (zB. interne Vertragsinformationen) können

direkt ausgedruckt werden (jetzt auch ohne dem Zusatzmodul HSBAU-Layout-Designer).

## NEU: optimierte Unterstützung für Dual-Monitor-Anwender:

HSBAU hat die Unterstützung für Dual-Monitor-Anwender optimiert. Was Dual-Monitor kann und wozu diese Funktion gut ist, erfahren Sie hier....

### NEU: Online-Update-Check und Online-Registrierung:

Den HSBAU-Update-Check können Sie nun direkt aus Ihrem HSBAU-Programm durchführen. Sie erfahren sofort, ob es ein neues Update gibt, oder ob Ihre Version aktuell ist.

## CD-Version 03.c (2003-04-01):

### Setup konnte nicht durchgeführt w erden:

Nach dem Download des ServicePack konnte auf manchen Systemen das Setup (Update) nicht durchgeführt werden. Mit diesem ServicePack wurde das Problem behoben.

Wenn zwingend anzugebende Felder eines Bauvertrages keinen Inhalt haben oder die Vorgaben gelöscht wurden, wird der Bauvertrag jetzt nicht mehr beendet. Es werden in diese Felder Standardwerte eingesetzt.

### CD-Version 03.b (2003-02-07):

### NEU: Druckposition kann noch genauer bestimmt w erden:

Wenn Sie auf Vordrucke drucken müssen, können Sie die Druckposition jetzt noch genauer bestimmen. Die Angabe der Druckposition (ausgehend von der Standardposition) kann von +20mm bis 20mm in Zehntelmillimeterschritten angegeben werden.

"Der Musterbauvertrag32" jetzt als ServicePack zum herunterladen (nur für registrierte Benutzer).

Unter Windows-XP verursachte eine Systemkomponente auf einigen Systeme in seltenen Fällen einen Fehler. Diese Komponente wurde entfernt und durch eine andere Datei ersetzt.

# CD-Version 02.i (2002-10-07):

### NEU: JETZT NEUE VERSION VERFÜGBAR !!:

Informationen zu den neuen Programmfunktionen finden Sie unter Software > Bauvertrag.

Empfohlen von der Bundesinnung der Baugewerbe. Auch beim ON - Österreichisches Normungsinstitut erhältlich.